## **5) Allgemein**

## **Allgemein:**

C e\*SA.professional - APS STMK Datei Extras Hilfe ? C

Links oben im System befindet sich ein Menü, wo verschiedene Einstellungen getätigt werden können.

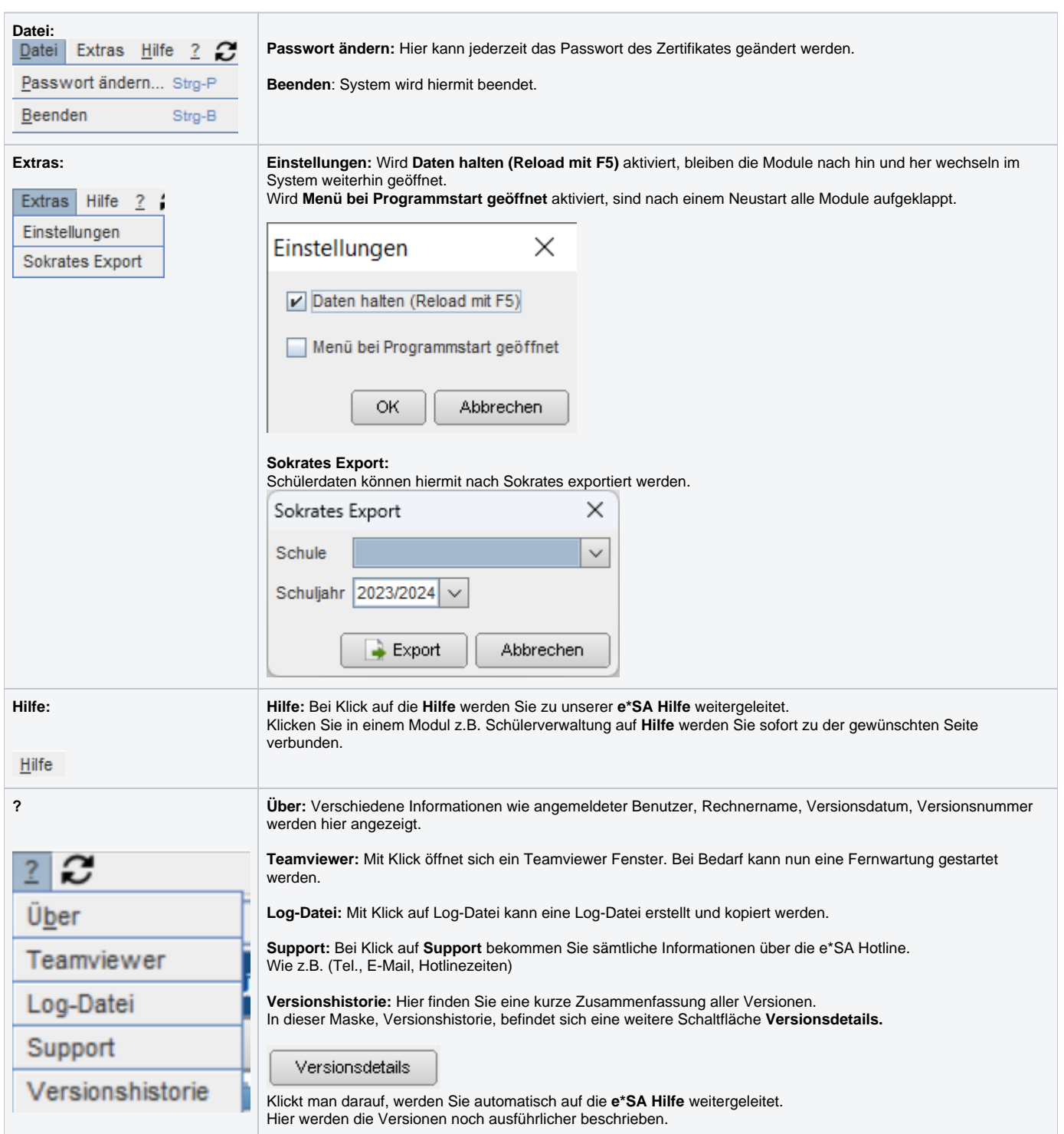

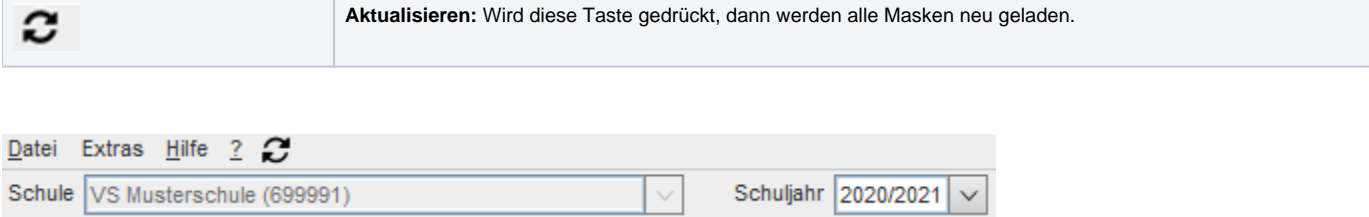

Im Feld **Schule** können Sie die angezeigten Daten auf eine Schule einschränken. Sollte Ihr Benutzer nur eine Schule zugewiesen haben, dann ist diese Auswahlliste deaktiviert.

Daneben befindet sich das Feld **Schuljahr.** Hier wird ausgewählt, welches Schuljahr anzeigt wird.